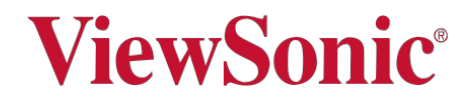

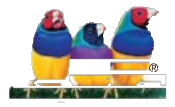

### DLP Projektor Uživatelská příručka

Důležité: Přečtěte si prosím tuto uživatelskou přítučku, abyste získali důležité informace o instalaci a používání produktu bezpečným způsobem a take o registraci produktu pro budoucí servis. Informace o záruce ze strany společnosti ViewSonic Corporation najdete na webových stránkách společnost[i http://www.viewsonic.com](http://www.viewsonic.com/) v záložce "Warranties" a výběrem příslušného státu.

Projektor byl navržen a testován tak, aby splňoval nejnovější standardy pro bezpečnost zařízení informačních technologií. Abyste zajistili bezpečné používání tohoto produktu, je však důležité dodržovat pokyny uvedené v této příručce a vyznačené na výrobku.

## **Bezpečnostní pokyny**

- 1. **Před použitím projektoru si přečtěte tuto příručku**. Uložte ji pro budoucí použití.
- 2. **Během provozu se nedívejte přímo do objektivu projektoru.** Intenzivní světelný paprsek může poškodit oči.
- 3. **Obracejte se na kvalifikovaný servisní personál.**
- 4. **Po zapnutí lampy projektoru vždy otevřete závěrku objektivu nebo vyjměte krytku objektivu**
- 5. V některých zemích není síťové napětí stabilní. Tento projektor je navržen tak, aby fungoval bezpečně v rozpětí mezi 100 až 240 V střídavého proudu, avšak může dojít k selhání, pokud dojde k výpadkům napětí nebo k přepětí ± 10 V. **V oblastech, kde se síťové napětí může měnit nebo vypínat, doporučujeme připojit projektor přes napájecí stabilizátor, přepěťovou ochranu nebo nepřerušitelný zdroj napájení (UPS).**
- 6. Neblokujte projekční čočku jakýmkoli předmětem, když je projektor v chodu, protože by mohlo dojít k zahřátí a deformaci předmětů nebo k požáru. Chcete-li lampu dočasně vypnout, stiskněte tlačítko BLANK na projektoru nebo dálkovém ovladači.
- 7. The lamp becomes extremely hot during operation. Allow the projector to cool for approximately 45 minutes prior to removing the lamp assembly for replacement. Během provozu se lampa velmi zahřívá. Před demontáží sestavy lampy nechte projektor vychladnout přibližně 45 minut.
- 8. Nepoužívejte lampy po uplynutí doby životnosti lampy. Používání lampy mimo její jmenovitou životnost může ve výjmečných případech vést až k jejímu puknutí.
- 9. Nikdy nevyměňujte sestavu lampy ani žádné elektronické součástky, pokud není projektor odpojen ze sítě.
- 10. Neumísťujte tento výrobek na nestabilní vozík, stojan nebo stůl. Výrobek může spadnout, což může způsobit vážné poškození.
- 11. Nepokoušejte se demontovat projektor. Uvnitř je nebezpečné vysoké napětí, které by mohlo způsobit smrt, pokud přijdete do kontaktu se živými součástmi. Jedinou částí, kterou může uživatel opravit, je lampa, která má vlastní odnímatelný kryt. Za žádných okolností byste nikdy neměli odstraňovat žádný jiný kryt. Servisujte pouze v kvalifikovaném odborném servisu.
- 12. Neumísťujte tento projektor do žádného z následujících prostředí.
	- Prostor, který je špatně větraný nebo uzavřený. Ponechte vzdálenost od stěn minimálně 50 cm a volný průtok vzduchu kolem projektoru.
	- Místa, kde mohou být teploty příliš vysoké, například uvnitř automobilu se zavřenými okny.
	- Místa, kde může nadměrná vlhkost, prach nebo kouř z cigaret znečistit optické součásti, zkracuje životnost projektoru a ztmaví obraz.
	- Místa v blizkosti požárních poplachů.
	- Místa s okolní teplotou nad 40 ° C / 104 ° F
	- Mstav nadmořské výšce nad 3000 m
- 13. Neblokujte ventilační otvory projektoru. Pokud jsou větrací otvory zablokovány, může dojít k požáru z přehřátí uvnitř projektoru.
	- Neumísťujte projektor na přikrývku, ložní prádlo nebo jiný měkký povrch.
	- Nezakrývejte projektor látkou ani jiným předmětem.
	- Neumisťujte do blízkosti projektoru hořlaviny.
- 14. Projektor během provozu vždy umístěte na hladký vodorovný povrch..
	- Nepoužívejte projektor je-li nakloněn pod úhlem větším než 10 stupňů zleva doprava, ani v úhlu větším než 15 stupňů zepředu dozadu. Použití projektoru, pokud není zcela vodorovně, může způsobit poruchu, nebo poškození lampy.
- 15. Nepokládejte projektor na svislý konec. Mohlo by dojít k pádu projektoru, způsobit poranění nebo poškození projektoru.
- 16. Neodkládejte a neumisťujte na projektor žádné předměty. Kromě možného fyzického poškození projektoru může dojít k nehodám a možnému zranění.
- 17. Neumisťujte kapaliny poblíž projektoru. Kapaliny rozlité do projektoru mohou způsobit poruchu. Pokud je projektor mokrý, odpojte jej od elektrické zásuvky a požádejte kvalifikovaný servis o opravu projektoru.
- 18. Tento projektor dokáže zobrazovat obrácené obrázky pro instalaci na stropní držák.

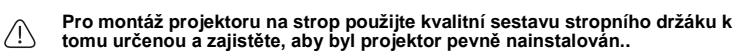

- 19. Když je projektor v provozu, můžete z jeho větrací mřížky zaznamenat ohřátý vzduch a lehký odér. Je to normální jev, nikoliv vada produktu.
- 20. Nepoužívejte zabezpečovací lištu pro přepravu nebo instalaci. Měla by být používána jen s komerčně dostupným ochranným kabelem proti krádeži.

#### 21. UPOZORNĚNÍ

Produkt vyzařuje možné nebezpečné optické záření. Nedívejte se do provozního světla. Může být škodlivé pro oči. Skupina rizik 2

### **Varování**

- **• TENTO PŘÍSTROJ MUSÍ BÝT UZEMĚNÝ.**
- **• Při instalaci přístroje zapojte snadno přístupné odpojovací zařízení do pevných kabelů nebo připojte síťovou zástrčku k snadno přístupné zásuvce vedle jednotky. Pokud během provozu zařízení dojde k poruše, použijte odpojovač k vypnutí napájení nebo odpojte napájecí kabel.**

### **Bezpečnostní pokyny pro montáž projektoru na strop**

Pokud hodláte projektor namontovat na strop, důrazně doporučujeme, abyste použili správnou montážní sestavu stropního držáku projektoru a zajistili jeho bezpečnou instalaci.

Při použití nevhodné sestavy stropního držáku vzniká riziko pádu projektoru ze stropu.

Sestavu stropního držáku projektoru můžete zakoupit u prodejce, kde jste zakoupili projektor. Doporučujeme také zakoupit samostatný bezpečnostní kabel a bezpečně jej připevnit k zámku proti krádeži na projektoru a k základně držáku stropního držáku. Tím bude projektor sekundárně zajištěn, pokud se jeho uchycení k montážní konzoli uvolní.

# **Ovládací prvky a funkce**

# **Projektor**

- **• Napájení** Přepíná projektor mezi pohotovostním (standby) režimem a zapnuto.
- **• / (Lichoběžníkové zkreslení)** Ruční oprava zkresleného obrazu vyplývající z úhlové projekce.
- **• Vlevo /Vpravo/ Nahoru/Dolů** Vybírejte pomocí šipek v nabídce OSD menu.
- **• Menu** Zapnutí menu na zobrazeném displeji (OSD)
- **• Exit** Návrat zpět do předchozí nabídky OSD, ukončení a uložení nastavení menu.
- **• Source (Zdroj)** Zobrazí panel výběru zdroje.
- **• (Pomoc)** Ø Dlouhým stisknutím po dobu 3 sekund zobrazí nabídku pomoci (HELP).
- **• Blank** Skrytíobrazu obrazovky.
- **• Enter** Potvrzení výběru v menu OSD, aktivuje vybranou položku z OSD menu.
- **• Color Mode**

Volba režimu nastavení obrazu.

- **• (Hlasitost) ゴ+** Zvýšení hlasitosti.
- [−  **• (Hlasitost)** Snížení hlasitosti.

## **Dálkové ovládání**

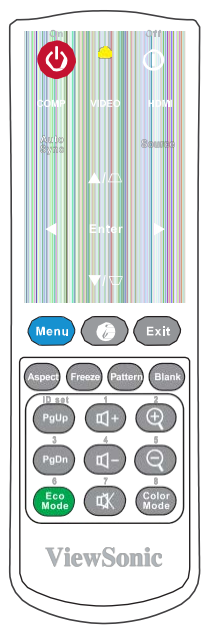

- **Bližší podrobnosti pro používání tlačítek listování (Page Up, Page Down), najdete v odstavci "Dálkové použití funkce PgUp/PgDn" na straně 7.**
- **• On/ Off** Přepínání mezi Zapnuto / Vypnuto.
- **• COMP** Výběr zdroje k zobrazení z portů pro připojení počítače.
- **• VIEDO** Výběr zdroje k zobrazení z portů **VIDEO nebo S- VIDEO.**.
	- **• HDMI** Výběr zdroje k zobrazení z **HDMI** portů.
		- **• Auto Sync** Automaticky určuje nejlepší časování obrazu
- **• Source** Zobrazí panel výběru zdroje.
- $\Box / \Box$  (Keystone keys) Ruční oprava zkresleného obrazu vyplývající z úhlové projekce.
- **• Enter**

Potvrzení výběru v menu OSD, aktivuje vybranou položku z OSD menu.

- $\blacktriangleleft$  Left/ $\blacktriangleright$  Right/ $\blacktriangle$  Up/ $\nabla$  Down Vybírejte pomocí šipek v nabídce OSD menu.
- **• Menu** Zapnutí menu na zobrazeném displeji (OSD)
- **• (Information)** Zobrazí informační menu.
- **• Exit** Ukončí a uloží nastavení menu.
- **• Aspect** Zobrazí panel pro výběr poměru stran.
- **• Freeze** Zmrazí obraz obrazovky.
- **• Pattern** Zobrazí vložený zkušební vzor.
- **• Blank** Skrytí obrazu obrazovky..
- **• PgUp (Page Up)/PgDn (Page Down)**  Ovládá zobrzovací program(na připojeném PC), který reaguje na příkazy nahoru/dolů (jako například Microsoft PowerPoint).

**K** dispozici pouze při zvoleném **vstupním signálu PC.**

**• Eco Mode** Zobrazí lištu výběru režimu lampy.

### **Kód dálkového ovládání**

- **• (Volume Up)** Zesílení zvuku.
- **• (Volume Down)** Zeslabení zvuku.
- **• (Mute)** Vypínání /Zapínání zvuku projektoru..
- $\Theta$  (Zoom In) Zvětšení promítané velikosi obrazu.
- **• (Zoom Out)** Redukce promítané velikosti obrazu.
- **• Color Mode** Zobrazí lištu výběru barevného režimu.

Projektor lze přiřadit k 8 různým kódům dálkového ovládání od 1 do 8. Při současném provozu několika sousedících projektorů může přepnutí kódů dálkového ovládání zabránit rušení z jiných dálkových ovladačů. Nejprve nastavte kód dálkového ovládání projektoru, než změníte dálkový ovladač.

Chcete-li přepnout kód projektoru, zvolte od 1 do 8 v nabídce SYSTEM> Remote Control Code

Chcete-li přepnout kód dálkového ovládání, stiskněte tlačítko ID a číselné tlačítko odpovídající kódu dálkového ovládání nastavenému v OSD projektoru po dobu 5 sekund nebo více. Počáteční kód je nastaven na 1. Když je kód přepnut na 8, může dálkový ovladač ovládat každý projektor.

**Pokud jsou na projektoru a dálkovém ovladači nastaveny různé kódy, dálkový ovladač nebude reagovat. Když k tomu dojde, zobrazí se zpráva, která vám připomene přepnutí kódu dálkového ovladače.**

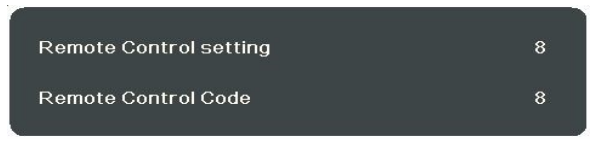

### **Dálkové použití funkce PgUp/PgDn**

Možnost ovládání počítače dálkovým ovladačem poskytuje větší flexibilitu při zobrazování prezentací

- 1. Nastavte vstupní signal na PC zdroj.
- 2. Před použitím dálkového ovladače namísto myši počítače připojte projektor k počítači nebo notebooku kabelem USB.

3. K ovládání programu (na připojeném PC), který reaguje na příkazy PgUp/Dn (například Microsoft PowerPoint) stiskněte tlačítko **PgUp**/**PgDn**.

### **Efektivní rozsah dálkového ovládání**

Dálkový ovladač musí být držen v úhlu do 30 stupňů kolmo k čidlu infračerveného ovladače projektoru, aby správně fungoval. Vzdálenost mezi dálkovým ovládáním a čidlem nesmí překročit 8 metrů.

Ujistěte se, že mezi dálkovým ovladačem a infračerveným čidlem na projektoru nejsou žádné překážky, které by mohly bránit IR paprsku..

### **Výměna baterií dálkového ovladače**

- 1. Chcete-li otevřít kryt baterie, otočte ovladač na zadní část, stiskněte kryt na rukojeti a posuňte ji ve směru šipky..
- 2. Vyjměte všechny baterie (je-li to nutné) a nainstalujte dvě nové baterie AAA s ohledem na polaritu baterie, jak je uvedeno v základně prostoru pro baterie.

3. Nasaďte kryt, zarovnejte jej se základnou a zatlačte zpět do původní polohy, až zaklapne na své místo.

### **Varování**

- **• Nepoužívejte dálkové ovládání a baterie v nadměrném teple nebo vlhkém prostředí, jako je kuchyň, koupelna, sauna, solárium nebo v uzavřeném voze.**
- **• Baterie vyměňte pouze za stejný nebo ekvivalentní typ doporučený výrobcem.**
- **• Použité baterie zlikvidujte podle pokynů výrobce a místních předpisů o životním prostředí.**
- **• Nikdy nevhazujte baterie do ohně. Mohlo by dojít k výbuchu.**
- **• Pokud jsou baterie vybité, nebo nebudete delší dobu používat dálkové ovládání, vyjměte baterie, aby nedošlo k poškození dálkového ovladače z možného úniku baterie.**

# **Výběr místa**

Dispozice místnosti a osobní preference určují umístění instalace. Vezměte v úvahu velikost a polohu projekční plochy, umístění vhodné síťové zásuvky, umístění a vzdálenost mezi projektem a ostatními zařízeními.

Projektor je navržen pro jednuz následujích možností instalace :

#### **1. Přední projekce ze stolu**

Projektor umístěte blízko podlahy před projekční plochu. Toto je nejčastější způsob umístění projektoru pro jeho jednoduchost, rychlé nastavení a mobilitu.

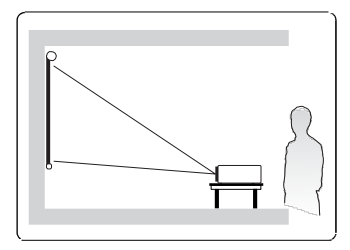

#### **2. Přední projekce od stropu**

Zavěste projektor vzhůru nohama pod strop před projekční plochu.

Zakupte kvalitní stropní motážní sadu od renomovaného prodejce.

Po zapnutí projektoru nastavte v SYSTEM >. Projector Position> Front Ceiling.

### **3. Zadní projekce od stropu**

Zavěste projektor vzhůru nohama pod strop za projekční plochu.

Upozorňujeme, že pro tento typ instalace je zapotřebí speciální prokekční plocha pro zadní projekci a sestava pro stropní montáž..

Po zapnutí projektoru nastavte v SYSTEM >. Projector Position>Rear Ceiling.

### **4. Zadní projekce ze stolu**

.

Projektor umístěte blízko podlahy za projekční plochu..

Upozorňujeme, že pro tento typ instalace je zapotřebí speciální projekční plocha.

Po zapnutí projektoru nastavte v SYSTEM >. Projector Position>Rear Ceiling.

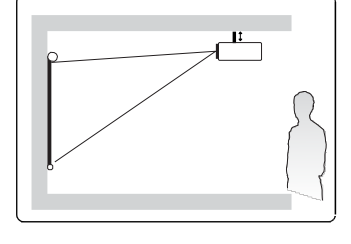

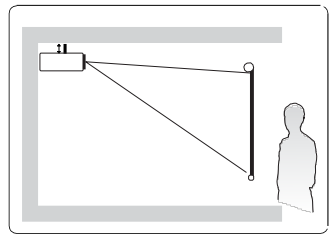

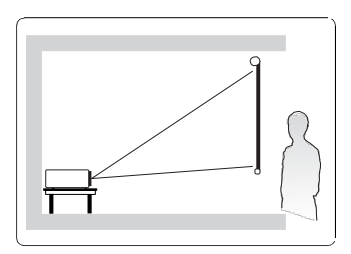